# مادختساب FindSE ليكو لوخد ليجست عبتت تالجسلا Ï

# المحتويات

المقدمة المتطلبا<u>ت الأساسية</u> المتطلبات المكونات المستخدمة تشغيل سطح المكتب الوكيل بيانات اعتماد تسجيل دخول الوكيل **SystemInfo** API\_Request إنشاء اتصال BOSH تسجيل دخول الوكيل تسجيل الدخول رموز تسجيل الخروج، رموز الأسباب، دفتر الهاتف

#### المقدمة

يصف هذا المستند العملية المعنية بتسجيل دخول وكيل من خلال نظام Finesse مع ملفات السجل. من المهم فهم تدفق الرسائل بين مكونات Finesse المختلفة وخادم دمج الاتصال الهاتفي بجهاز الكمبيوتر (CTI (والكمبيوتر المكتبي العميل حتى يمكنك أستكشاف المشكلات وإصلاحها بنجاح.

#### المتطلبات الأساسية

#### المتطلبات

cisco يوصي أن يتلقى أنت معرفة من Finesse cisco والمفتاح أمر نظام التشغيل الصوتي (CLI) VOS.

#### المكونات المستخدمة

تستند المعلومات الواردة في هذا المستند إلى الإصدار 9.1(1) من Finesse Cisco.

تم إنشاء المعلومات الواردة في هذا المستند من الأجهزة الموجودة في بيئة معملية خاصة. بدأت جميع الأجهزة المُستخدمة في هذا المستند بتكوين ممسوح (افتراضي). إذا كانت شبكتك مباشرة، فتأكد من فهمك للتأثير المحتمل لأي أمر.

# تشغيل سطح المكتب الوكيل

لتشغيل سطح المكتب الوكيل، انسخ عنوان URL هذا في مستعرض الويب: http//:>خادم FindSe الخاص بك>/سطح المكتب. في الإصدار 9.1 من Finesse، يتم دعم بروتوكول HTTP أو HTTPS.

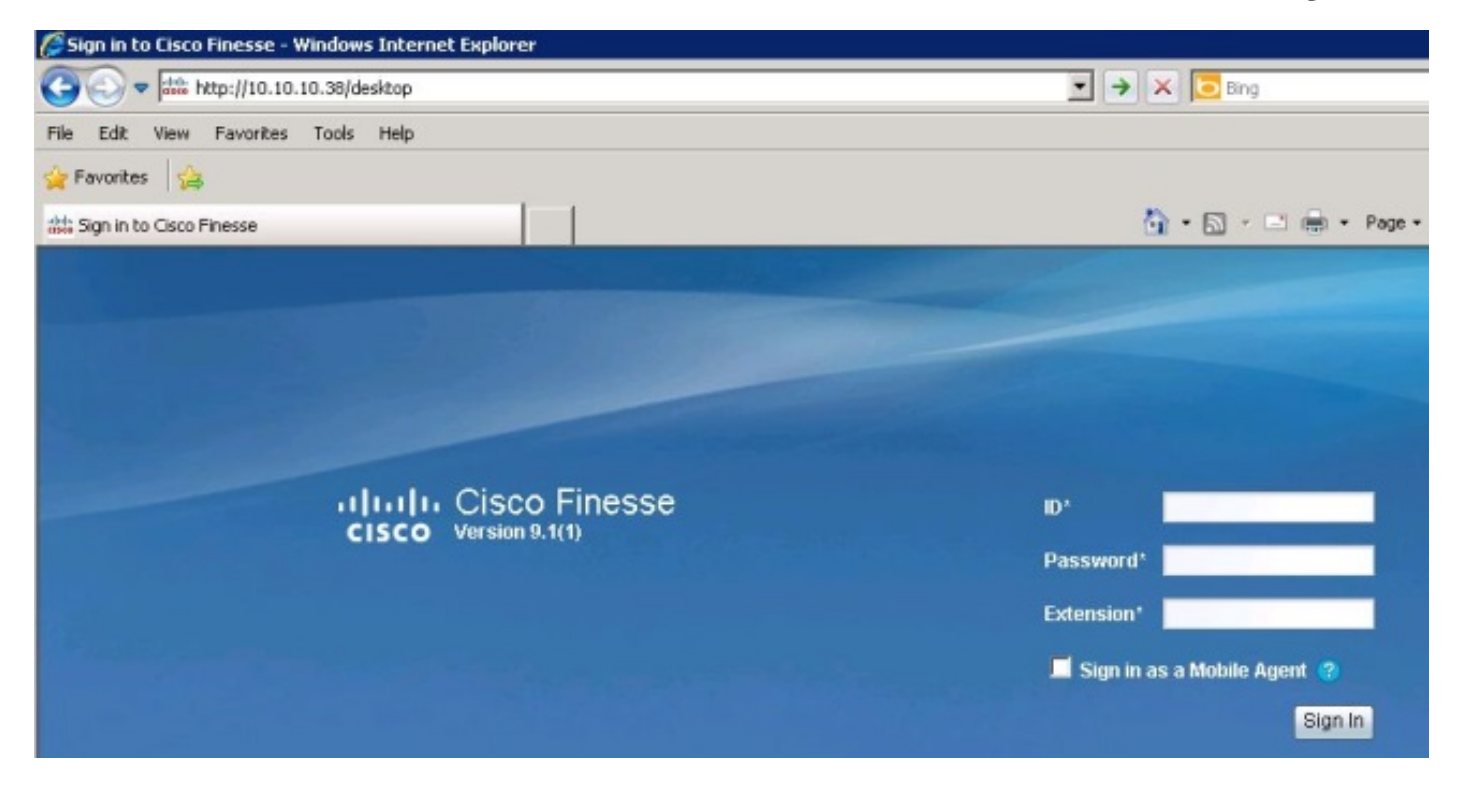

تستخدم Tomcat Finesse كخادم ويب. عندما تقوم بتشغيل مستعرض الويب الخاص بك، يتم تقديم الطلب إلى Finesse لتقديم سطح المكتب الوكيل إليك. يعرض الأمر log\_access\_localhose Tomcat Cisco طلب تحميل سطح المكتب الوكيل.

```
GET / HTTP/1.1 302 - 141 80 - - 10.10.10.211 10.10.10.211
 GET /desktop/container/ HTTP/1.1 200 4541 185 80 - - 10.10.10.211 10.10.10.211
       GET /desktop/theme/finesse/css/base.css 80 - - 10.10.10.211 10.10.10.211
                                                             HTTP/1.1 200 3093 7
      GET /desktop/theme/finesse/css/login.css 80 - - 10.10.10.211 10.10.10.211
                                                             HTTP/1.1 200 2185 0
  GET /desktop/js/Logon.js HTTP/1.1 200 1745 1 80 - - 10.10.10.211 10.10.10.211
 GET /desktop/js/utilities/Cookies.js HTTP/1.1 80 - - 10.10.10.211 10.10.10.211
                                                                      0 2390 200
.GET /desktop/thirdparty/jquery/js/jquery.tools 80 - - 10.10.10.211 10.10.10.211
                                                    min.js HTTP/1.1 200 15699 1
 .GET /desktop/thirdparty/jquery/js/jquery-1.5 80 - - 10.10.10.211 10.10.10.211
                                                    min.js HTTP/1.1 200 84523 7
     _GET /desktop/theme/finesse/images/sprite 80 - - 10.10.10.211 10.10.10.211
                                                buttons.png HTTP/1.1 200 3297 0
    GET /desktop/theme/finesse/images/help.png 80 - - 10.10.10.211 10.10.10.211
                                                              HTTP/1.1 200 830 0
 .GET /desktop/theme/finesse/images/cisco_logo 80 - - 10.10.10.211 10.10.10.211
                                              png HTTP/1.1 200 760 0 200 2205 1
      GET /desktop/theme/finesse/images/bg.jpg 80 - - 10.10.10.211 10.10.10.211
                                                           HTTP/ 1.1 200 32222 4
```
### بيانات اعتماد تسجيل دخول الوكيل

الآن بعد أن تم تقديم سطح المكتب الوكيل، يمكنك إدخال بيانات اعتماد تسجيل الدخول الخاصة بك. قبل أن يتمكن

Finesse من إرسال طلب تسجيل الدخول إلى خادم CTI، يحتاج العميل إلى إنشاء تدفقات ثنائية الإتجاه عبر اتصال HTTP المتزامن (BOSH(. لإنشاء اتصال BOSH، يطلب العميل أولا معلومات النظام من خادم Finesse.

#### **SystemInfo**

قام سطح المكتب الخاص بالعميل بطلب واجهة برمجة تطبيقات نقل الحالة التمثيلية (REST (إلى عنوان URL هذا: /SystemInfo/api/finesse. لاحظ nocache=. يتم إستخدام هذا المعرف الفريد لتتبع هذا الطلب من خلال النظام. يشير 200=status with Return إلى تلقي الطلب بنجاح.

> Container : [ClientServices] SystemInfo: requestId='undefined', Making REST :request: method=GET, url='/finesse/api/SystemInfo?nocache=**1366756802163**'18:40:03 Container : [ClientServices] SystemInfo: requestId='undefined', Returned with status=200

إذا لم يكن لديك سجلات عملاء لكنك تحتاج إلى تتبع الطلب، فيمكنك البحث في log\_access\_localhost Tomcat لتحديد وقت إجراء طلب واجهة برمجة تطبيقات REST وتحديد موقع المعرف الفريد.

> GET /finesse/api/SystemInfo ?nocache=**1366756802163** 80 - - 127.0.0.1 127.0.0.1 HTTP/1.1 200 336 120 10.10.10.211 10.10.10.211 2001 - 80 GET /gadgets/makeRequest %refresh=3600&url=http%3A%2F%2Flocalhost%2Ffinesse%2Fapi%2FSystemInfo%3Fnocache? %3D1366756802163&httpMethod=GET&headers=Authorization%3DBasic%2520MjAwMToyMDAx 26locale%3Den\_US&postData=&authz=&st=&contentType=TEXT&numEntries=3&getSummaries &false&signOwner=true&signViewer=true&gadget=undefined&container=default= bypassSpecCache=&getFullHeaders=false HTTP/1.1 200 659 596

### API\_Request

يرسل Tomcat طلب واجهة برمجة التطبيقات هذا إلى مستودع Finesse REST API Web Application (WAR). للعثور على سجلات Finesse REST API، ابحث في سجل Finesse WebServices إما حسب الطابع الزمني أو معرف nocache لتحديد موقع REQUEST\_API. يعرض هذا السجل START\_REQUEST وURL\_REQUEST وEND\_REQUEST وtime\_Elapsed الذي إستغرقه النظام لإكمال الطلب.

=CCBU\_http-8080-7-6-REQUEST\_START: %[method\_name=GET][parameter\_name% nocache=**[1366756802163],** }][resource\_name=/SystemInfo][usr=]: Request start } \_CCBU\_http-8080-7-6-API\_REQUEST: %[REQUEST\_URL=SystemInfo][agent\_id=][request% identifier=][request\_method=systemInfo.GET][request\_parameters=]: Request from client to webservice api :CCBU\_http-8080-7-6-REGISTER\_API\_STATS\_OBJECT: %[resource\_name=com.cisco.ccbu% category=WebAppStats,component0=SystemInfo-GET]: Registered new api stats object for new request type. %CCBU\_http-8080-7-6-REQUEST\_END: %[elapsed\_time=98]: Request complete يتم عرض المحتوى الذي تم إرجاعه إلى العميل بواسطة طلب واجهة برمجة تطبيقات REST لاسترداد معلومات النظام هنا. توجد هذه المعلومات في سجلات العميل (الوكيل).

> <content='<SystemInfo <primaryNode> <host>UCCEFINESSE91.vmload.cvp</host> <primaryNode/> <secondaryNode> <host>UCCEFINESSE138.vmload.cvp</host> <secondaryNode/> <status>IN\_SERVICE</status> <xmppDomain>UCCEFINESSE138.vmload.cvp</xmppDomain>

<xmppPubSubDomain>pubsub.UCCEFINESSE138.vmload.cvp</xmppPubSubDomain> '<SystemInfo/>

## إنشاء اتصال BOSH

يعرض SystemInfo خوادم Finesse الأساسية والثانوية، وحالة Finesse ك SERVICE\_IN، وxmppDomain، وxmppPubSubDomain. يحتوي العميل الآن على معلومات كافية لإنشاء اتصال BOSH.

Container : PageServices.init().onLoad: System info status: IN\_SERVICE :18:40:03 ...Container : PageServices.init(): **Establishing BOSH connection** :18:40:03 ...Container : PageServices.init(): Starting timeout and poller :18:40:03 ()Container : [ClientServices] MasterPublisher.\_connInfoHandler :18:40:04 Connection status: connecting - ()Container : [ClientServices] MasterPublisher.\_connInfoHandler :18:40:04 Connection status: disconnected - ...Container : PageServices.\_onDisconnect(): retryCount=0, retrying :18:40:04 ()Container : [ClientServices] MasterPublisher.\_connInfoHandler :18:40:04 Connection status: connecting - ()Container : [ClientServices] MasterPublisher.\_connInfoHandler :18:40:05 Connection status: connected - !Container : PageServices.onLoad(): **BOSH established** :18:40:05 تم اشتراك العميل بنجاح في كائن Finesse) العقدة) /2001/user/api/finesse بمجرد إنشاء اتصال BOSH.

عند تأسيس اتصال BOSH الخاص بالعميل، يتلقى سجل خدمات الويب رسالة NOTIFICATION\_PRESENCE من العميل. يشير هذا TYPE\_PRESENCE فقط إلى أن العميل متوفر لتلقي أحداث XMPP ولا علاقة له بتوافر الوكيل

في UCCE (Enterprise Center Contact Unified(. تذكر أن العميل لم يتم تسجيل الدخول بعد.

ملاحظة: لا ترى رسائل TYPE\_PRESENCE إلا عندما يقوم العميل بإنشاء اتصال BOSH أو عندما يتم قطع اتصال BOSH الخاص بالعميل. عند قطع اتصال BOSH الخاص بالعميل، يظهر TYPE\_PRESENCE على أنه غير متوفر.

فيما يلي حدث الإعلام في سجل خدمات الويب:

:CCBU\_Smack Listener Processor (1)-6-PRESENCE\_NOTIFICATION\_RECIEVED% [FROM JID=2001@uccefinesse138.vmload.cvp/desktop]% **PRESENCE\_TYPE=available**]: Finesse received a presence notifcation]

# تسجيل دخول الوكيل

الآن بعد أن أنشأ العميل اتصال BOSH، تبدأ عملية تسجيل الدخول. يقوم العميل بطلب API REST آخر للحصول على معلومات المستخدم الحالية. للقيام بهذا الطلب، انتقل إلى عنوان URL هذا: /2001/user/api/finesse وأدخل الطريقة=GET.

لأن هذا طلب API مختلف، فإن معرف nocache مختلف. لذلك، لتعقب هذا الطلب، تحتاج إلى إستخدام هذا المعرف الجديد.

> Container : PageServices.onLoad(): BOSH established! Commencing sign-in process :Container : [ClientServices] User: requestId='undefined', Making REST request method=GET, url='/finesse/api/User/2001?nocache=**1366756805180** ,'Container : [ClientServices] User: requestId='undefined :18:40:05' ,Returned with status=200

يمكنك العثور على هذا الطلب في Tomcat **localhost\_access\_log** إذا لزم الأمر. فيما يلي كيفية العثور عليه في سجل خدمات الويب:

> =CCBU\_http-8080-7-6-REQUEST\_START: %[method\_name=GET][parameter\_name={ nocache% resource\_name=/User/2001][usr=2001]: Request start][{ ,[**1366756805180**] [CCBU\_http-8080-7-6-API\_REQUEST: %[REQUEST\_URL=User/2001][agent\_id=2001% :[request\_identifier=null][request\_method=user.GET][request\_parameters=2001] Request from client to webservice api

فيما يلي الطلب في سجل خدمات الإعلامات. يرجى الإحاطة علما **ب HTTP/1.1 200 OK.** 

ملاحظة: يكون سجل الإعلامات من Cisco لأغراض إعلامية فقط. إذا قمت بتمكين تسجيل إعلام Cisco Finesse، فإنه يؤثر على الأداء.

```
"[GET /finesse/api/User/2001 HTTP/1.1[\r][\n" <<
                           Adding Host request header
         "[Authorization: Basic MjAwMToyMDAx[\r][\n"<<
"[User-Agent: Jakarta Commons-HttpClient/3.1[\r][\n"<<
                      "[Host: localhost:8080[\r][\n"<<
                                          "[r][\n\]" <<
                           "[HTTP/1.1 200 OK[\r][\n">>
                           "[HTTP/1.1 200 OK[\r][\n">>
                          "[Pragma: No-cache[\r][\n">>
                   "[Cache-Control: no-cache[\r][\n">>
```
الآن بعد أن حصلت "خدمة الإعلامات" على الطلب، فإنها تقوم بنشر المعلومات لهذا المستخدم. فيما يلي POST من سجل خدمة الإعلامات الذي يتم إرساله إلى العميل:

```
;Cookie accepted: "$Version=0; JSESSIONIDSSO=C11F62C59D0D0438CDEDEEB0DB12AA0B
                                                                      "/=Path$
   ;Cookie accepted: "$Version=0; JSESSIONID=25FE81BD7DB73280A07B4CA4138E7680
                                                               "Path=/finesse$
                                                      Buffering response body
                                                                "[User>[\n>">>
                   "[dialogs>/finesse/api/User/2001/Dialogs</dialogs>[\n> ">>
                                             "[extension></extension>[\n> ">>
                                       "[firstName>Mickey</firstName>[\n> ">>
                                           "[lastName>Mouse</lastName>[\n> ">>
                                              "[loginId>2001</loginId>[\n> ">>
                                       "[loginName>mmouse</loginName>[\n> ">>
                                                              "[roles>[\n> ">>
                                                   "[role>Agent</role>[\n> ">>
                                                             "[roles>[\n/> ">>
                                                "[state>LOGOUT</state>[\n> ">>
                                 "[stateChangeTime></stateChangeTime>[\n> ">>
                                                "[teamId>5000</teamId>[\n> ">>
                                   "[teamName>Minnies_Team</teamName>[\n> ">>
                                   "[uri>/finesse/api/User/2001</uri>[\n> ">>
                                                                   "<User/>">>
```
يتم إرسال حدث XMPP هذا، والذي هو العميل 2001 في هذا المثال، إلى جميع عملاء الاشتراك. يتلقى JavaScript الموجود في العميل **حدث XMPP**، ويتم إرسال الحدث إلى الأداة الذكية داخل العميل. فيما يلي سجلات العملاء التي تظهر محتوى الاستجابة:

```
,content='<User> king REST request: method=GET
<dialogs>/finesse/api/User/2001/Dialogs</dialogs>
                          <extension></extension>
                    <firstName>Mickey</firstName>
                       <lastName>Mouse</lastName>
                          <loginId>2001</loginId>
                    <loginName>mmouse</loginName>
                                           <roles>
                               <role>Agent</role>
                                         <roles/>
                            <state>LOGOUT</state>
              <stateChangeTime></stateChangeTime>
                            <teamId>5000</teamId>
                <teamName>Minnies_Team</teamName>
                <uri>/finesse/api/User/2001</uri>
                                          <User/>
```
# تسجيل الدخول

أصبح العميل الآن مستعدا لإجراء تسجيل الدخول. لاحظ RequestID. تم إرسال RequestID في نص الطلب. يمكنك إستخدام معرف الطلب هذا لاتباع طلب تسجيل الدخول إلى API REST > CTI > API REST < خدمة الإعلامات > الرد على العميل. هذا الطلب هو PUT، مما يعني أن العميل يطلب تحديثا أو تغييرا لحالته الحالية.

```
:Container : SignIn.handleUserLoad(): Performing login: extn=2003 18:40:05
                          -Container : [ClientServices] User: requestId='6e210ca9-5786-43bc-babf
                                                                                    ,'64a397a6057f
                                                                                           <data/>
                                                                                <event>PUT</event>
                                      <requestId>6e210ca9-5786-43bc-babf-64a397a6057f</requestId>
                                                          <source>/finesse/api/User/2001</source>
                                                                                         <Update/>
تتلقى واجهة برمجة تطبيقات Finesse REST هذا الطلب من العميل. بعد ذلك، يرسل واجهة برمجة التطبيقات ((API
                                                                  SetAgentStateReq إلى خادم CTI.
```

```
[CCBU_http-8080-7-6-API_REQUEST: %[REQUEST_URL=User/2001][agent_id=2001%
      =request_identifier=6e210ca9-5786-43bc-babf-64a397a6057f][request_method]
       user.PUT][request_parameters= extension:2003 state:LOGIN]: Request from
                                                       client to webservice api
:CCBU_http-8080-7-6-REGISTER_API_STATS_OBJECT: %[resource_name=com.cisco.ccbu%
category=WebAppStats,component0=User-[id]-PUT]: Registered new api stats object
                                                          .for new request type
           CCBU_http-8080-7-6-REQUEST_END: %[elapsed_time=8]: Request complete%
   , CCBU_pool-5-thread-4-6-MESSAGE_TO_CTI_SERVER: %[cti_message=Invoke id :20%
:agentstate : 0, workmode : 0, reason code: -15532, forceflag :1, agentcapacity
          :[agentext: 2003, agentid: 2001][cti_message_name=SetAgentStateReq ,0
                                        Message going to the backend cti server
                                                           يتلقى خادم CTI الطلب.
```
=Trace: **AGENT\_EVENT**: ID=2001 Periph=5001 Ext=2003 Inst=2003 Sig Trace: **SkgState=LOGIN** SkgDuration=0 OverallState=NOT\_READY OverallDuration=0 Reason=0 Trace: MRDID=1 NumTasks=0 MaxTaskLimit=1 AgtMode=1 AGTAvailabilityStatus=0 ICMAgtID=5001 =Trace: SkTgtID=5001 SkGrpNo=0x0 SkGrpID=5006 NumLines=0 CurLine=0 ClientStatus 0x0 Direction=0

بمجرد تسجيل دخول الوكيل بحالة READY\_NOT، يرسل خادم EVENT-STATE\_AGENT CTI إلى Finesse.

MsgType:**AGENT\_STATE\_EVENT** (MonitorID:0 PeripheralID:5001 SessionID:0x0 PeripheralType:EnterpriseAgent SkillGroupState:LOGIN StateDuration:0 :SkillGroupNumber:85881 SkillGroupID:5000 SkillGroupPriority:0 AgentState NOT\_READY EventReasonCode:0 MRDID:1 NumTasks:0 AgentMode:1 MaxTaskLimit:1 ICMAgentID:5001 AgentAvailabilityStatus:0 NumFltSkillGroups:0 Direction:0 "ClientSignature:""AgentID:"2001" AgentExtension:"2003" AgentInstrument:"2003 :RemaskNumMasks:1 RemaskInstrument:"2003" RemaskExtension:"2003" RemaskCallId <0xffffffff RemaskFunctionFlag:<0x38> <LogoutCodeReq,NotRdyCodeReq,WrapDataReq > <RemaskCallMask:<0x21000000> <MC,Emerg> RemaskAgentMask:<0x0a000000 =Logout,Avail> )Trace: **AGENT\_EVENT**: ID=2001 Periph=5001 Ext=2003 Inst=2003 Sig Trace: SkgState=LOGIN SkgDuration=0 **OverallState=NOT\_READY** OverallDuration=0 Reason=0 Trace: MRDID=1 NumTasks=0 MaxTaskLimit=1 AgtMode=1 AGTAvailabilityStatus=0 ICMAgtID=5001

فيما يلي سجل خدمات الويب الذي تلقى الحدث من خادم CTI. تذكر أنك رأيت الرسالة الخام من خادم CTI أولا، ثم رأيت الرسالة التي تم فك ترميزها.

CCBU\_CTIMessageEventExecutor-0-6-**DECODED**\_MESSAGE\_FROM\_CTI\_SERVER: %[cti\_message% **CTIAgentStateEvent** [skillGroupState=0 (LOGIN), stateDuration=0, skillGroupNumber= ,skillGroupPriority=0, agentState=2 (NOT\_READY), eventReasonCode=0 ,85881= ,numFltSkillGroups=0,CTIClientSignature=, agentID=2001, agentExtension=2003 ,agentInstrument=2003, agentID\_ Long=null, duration=null, nextAgentState=null ,[]=fltSkillGroupNumberList=[], fltSkill GroupIDList=[], fltSkillGroupPriorityList =fltSkillGroupStateList=[]]CTIMessageBean [invokeID=null, msgID=30, timeTracker ,id":"AgentStateEvent","CTI\_MSG\_RECEIVED":1366756808374"} [[CTI\_MSG\_DISPATCH":1366756808375}, msgName=AgentStateEvent, deploymentType=CCE" cti\_response\_time=1]: Decoded Message to Finesse from backend cti server] الآن بعد أن تلقى Finesse **AgentStateEvent** من خادم CTI، يجب **نشر** الحدث إلى "خدمة الإعلامات" بحيث يستلم العميل التحديث. إن الطريقة الوحيدة التي يمكن من خلالها للعميل معرفة أن حالته قد تغيرت هي من خلال إستقبال حدث XMPP هذا. يقوم Finesse بتحويل AgentStateEvent إلى XMPP وإرسال XMPP إلى خدمة الإعلامات. لاحظ أن الحدث هو PUT، و RequestID في الحمولة.

**/**CCBU\_pool-5-thread-5-6-**XMPP\_PUBLISH\_ASYNCHRONOUS**: %[NodeId=**/finesse/api/User**% **Payload**=<Update><data><user><dialogs>/finesse/api/User/2001/Dialogs][**2001** <dialogs><extension>2003</extension><firstName>Mickey</firstName><lastName/> <Mouse</lastName><loginId>2001</loginId><loginName>mmouse</loginName reasonCodeId>-1</reasonCodeId><roles><role>Agent</role></roles><state>NOT\_READY> state><stateChangeTime>2013-04-23T22:40:08Z</stateChangeTime><teamId>5000/> teamId><teamName>Minnies\_Team</teamName><uri>/finesse/api/User/2001/> **-**uri></user></data><event>PUT</event><requestId>**6e210ca9-5786-43bc-babf**/> :[<64a397a6057f </requestId><source>/finesse/api/User/2001</source></Update **Publishing XMPP Message Asynchronously** هنا، تتلقى "خدمة الإعلامات" التحديث. على الرغم من أن الرسالة تقول أنها فشلت في توجيه الحزمة إلى JID، إلا أنه يتم إرسال رسالة أنه قد تم نشر حدث إلى المستخدم.

> **/**RoutingTableImpl: Failed to route packet to **JID: 2001@uccefinesse138.vmload.cvp** =**User** packet: <message from="pubsub.uccefinesse138.vmload.cvp" to /uccefinesse138.vmload.cvp/ User" id="/finesse/api/User@2001" =uccefinesse138.vmload.cvp\_\_VI1B2"><event xmlns@2001\_\_2001 <"http://jabber.org/protocol/pubsub#event"><items node="/finesse/api/User/2001" <"item id="1su0Keff8M2irdS"><notification xmlns="http://jabber.org/protocol/pubsub> ;lt;Update&qt&

وإليكم نص الرسالة:

```
;lt;dialogs>/finesse/api/User/2001/Dialogs</dialogs&gt&
                           ;lt;extension>2003</extension&gt&
                         ;lt;firstName>Mickey</firstName&gt&
                            ;lt;lastName>Mouse</lastName&gt&
                               ;lt;loginId>2001</loginId&gt&
                         ; lt; loginName> mmouse< / loginName&gt&
                        ; lt; reasonCodeId> -1< / reasonCodeId&gt&
                                                    ;lt;roles&qt&
                                    ;lt;role>Agent</role&gt&
                                                  ;lt;/roles&gt&
                              ;lt;state>NOT_READY</state&gt&
 ilt;stateChangeTime&qt;2013-04-23T22:40:08Z</stateChangeTime&qt&
                                 ;lt;teamId>5000</teamId&gt&
                      ; lt; teamName> Minnies_Team< / teamName&gt&
                      ;lt;uri>/finesse/api/User/2001</uri&gt&
                                                    ;lt;/user&qt&
                                                    ;lt;/data&qt&
                                    ;lt;event&qt;PUT</event&qt&
i1t;requestId&qt;6e210ca9-5786-43bc-babf-64a397a6057f<;/requestId&qt&
                ;lt;source>/finesse/api/User/2001</source&gt&
     <lt;/Update&gt;</notification></item></items></event></message&
```

```
وكما هو الحال من قبل، يتم تلقي رسالة XMPP بواسطة العميل ويتم تسليمها إلى الأداة الذكية للعميل. لاحظ أن
                                                العميل يستلم الحدث مع RequestID الأصلي في الرسالة.
```

```
[Returned with status=202, content=''18:40:05: Container : [ClientServices
/MasterPublisher._eventHandler() - Received event on node '/finesse/api/User
                                                               <Update> :'2001
                                                                        <data>
                                                                        \langleuser>
                            <dialogs>/finesse/api/User/2001/Dialogs</dialogs>
                                                  <extension>2003</extension>
                                                <firstName>Mickey</firstName>
                                                   <lastName>Mouse</lastName>
                                                      <loginId>2001</loginId>
                                                <loginName>mmouse</loginName>
                                              <reasonCodeId>-1</reasonCodeId>
                                                                       <roles>
                                                            <role>Agent</role>
                                                                      <roles/>
                                                     <state>NOT_READY</state>
                     <stateChangeTime>2013-04-23T22:40:08Z</stateChangeTime>
                                                         <teamId>5000</teamId>
                                            <teamName>Minnies_Team</teamName>
                                            <uri>/finesse/api/User/2001</uri>
                                                                       <user/>
                                                                       <data/>
                                                            <event>PUT</event>
                 <requestId>6e210ca9-5786-43bc-babf-64a397a6057f</requestId>
                                      <source>/finesse/api/User/2001</source>
                                                                     <Update/>
                                               تم الآن تسجيل دخول العميل بنجاح.
```
Container : SignIn.\_triggerLoggedIn(): **Successfully logged in**!18:40:05

# رموز تسجيل الخروج، رموز الأسباب، دفتر الهاتف

يحتاج العميل الآن إلى إسترداد البيانات الخاصة بالعميل، مثل رموز تسجيل الخروج ورموز الأسباب ودفتر الهاتف. فيما يلي طلب تلك المعلومات المقدم إلى العميل.

:Container : SignIn.\_triggerLoggedIn(): Successfully logged in!18:40:05 Container : [ClientServices] Dialogs: requestId='undefined', Making REST =request: method=GET, url='/finesse/api/User/2001/Dialogs?nocache ?1366756805355

,'Container : [ClientServices] User: requestId='undefined :18:40:05 ?Making REST request: method=GET, url='/finesse/api/User/2001/ReasonCodes [category=LOGOUT&nocache=1366756805356'18:40:05: Container : [ClientServices User: requestId='undefined', POST\_DATA=''18:40:05: Container : \_displayUserData User's current state is: NOT\_READY :()

Container : [ClientServices] User: requestId='undefined', Making REST :18:40:05' &request: method=GET, url='/finesse/api/User/2001/ReasonCodes?category=NOT\_READY nocache=1366756805358

=Container : [ClientServices] User: requestId='undefined', POST\_DATA :18:40:05 Header : The client logger has been initialize for the header :18:40:05'' Header : \_displayUserData(): User's current state is: NOT\_READY :18:40:05

Header : Container.\_initGadgetContainer(): Initializing gadget :18:40:05 .container Header : FailoverMonitor.startListening(): Listening for triggers :18:40:05 Header : PageServices.stopTimeoutPoller(): Cancelling connection :18:40:05 ...timeout and poller Header : [ClientServices] id=2001: TypeError: 'this. listenerCallback :18:40:05 callback' is null or not an object.[...]

وينطبق نفس المنطق على هذه الطلبات. تذكر أن رموز أسباب Finesse ودفتر الهاتف يتم تخزينها في قاعدة بيانات Finesse، وليس في UCCE. ةمجرتلا هذه لوح

ةي الآلال تاين تان تان تان ان الماساب دنت الأمانية عام الثانية التالية تم ملابات أولان أعيمته من معت $\cup$  معدد عامل من من ميدة تاريما $\cup$ والم ميدين في عيمرية أن على مي امك ققيقا الأفال المعان المعالم في الأقال في الأفاق التي توكير المالم الما Cisco يلخت .فرتحم مجرتم اهمدقي يتلا ةيفارتحالا ةمجرتلا عم لاحلا وه ىل| اًمئاد عوجرلاب يصوُتو تامجرتلl مذه ققد نع امتيلوئسم Systems ارامستناء انالانهاني إنهاني للسابلة طربة متوقيا.